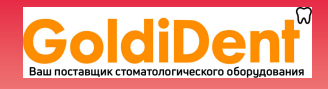

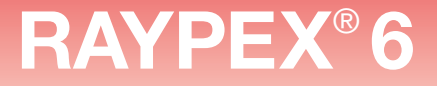

Инструкция по применению **Návod k použití Instrukcja użytkowania Kullanım Talimatı**  Oδηγίες χρήσης **Manual de instruções** 

EVDW

**Uputstvo za upotrebu Használati útmutató Bruksanvisning Brugsanvisning**  使用说明

RAYPEX® 6

Ġ.

www.goldident.ru

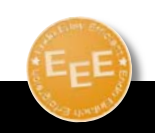

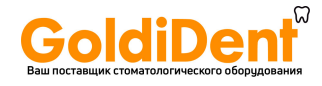

Coдержание | Obsah | Spis treści | İçindekiler | Перієхонська Índice | Sadržaj | Tartalom | Innehåll | Indhold | 目录

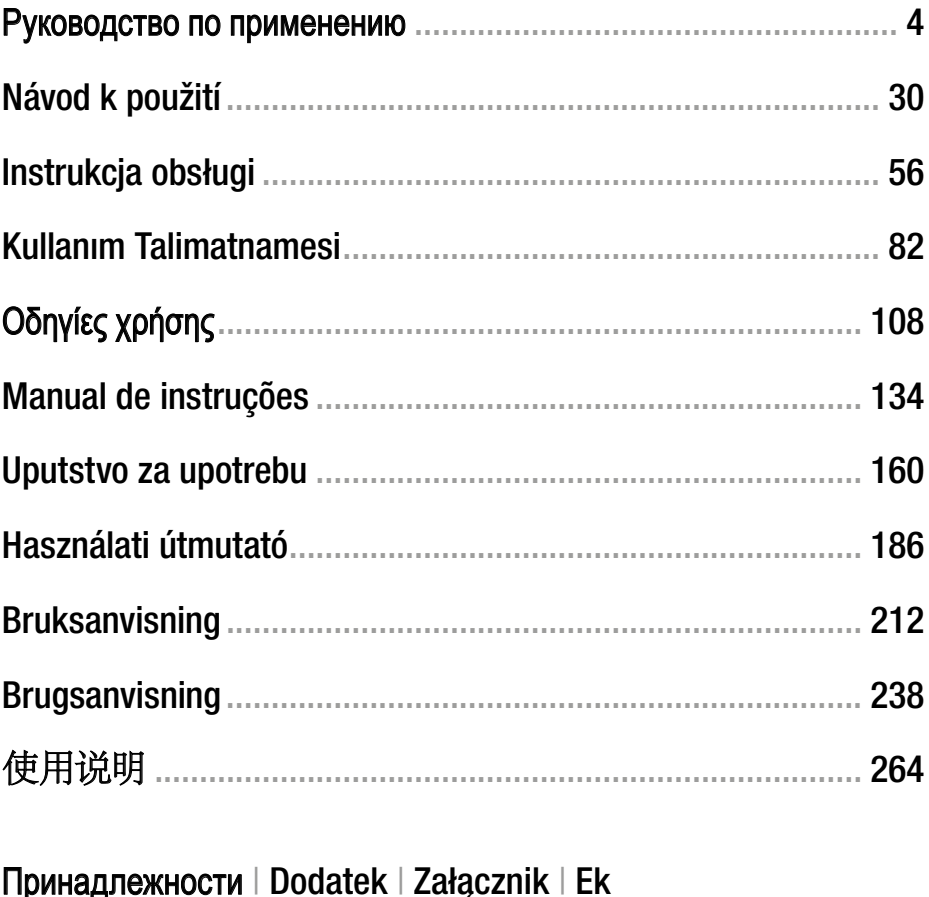

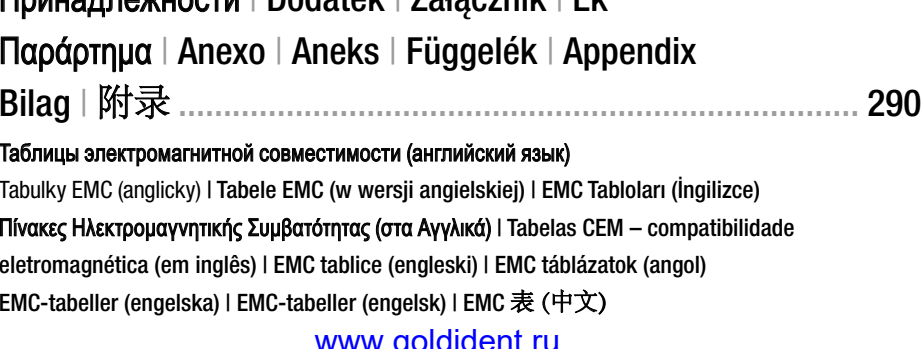

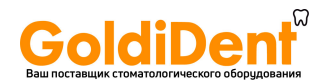

Сердечно поздравляем с приобретением апекслокатора RAYPEX®6

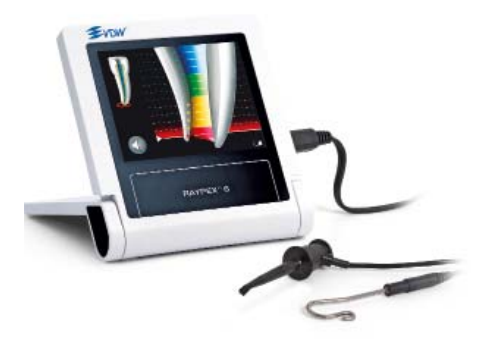

Если при ознакомлении с данным руководством у Вас возникают сомнения или проблемы, свяжитесь с фирмой VDW GmbH.

Храните это руководство для его использования в будущем.

Фирма VDW GmbH сохраняет за собой право на изменение информации и данных, содержащихся в данном руководстве, в любое время без предварительного уведомления.

По запросу данное руководство доступно и на других языках.

Данное руководство было составлено с большой тшательностью, но даже при всех наших стараниях никогда не возможно полностью исключить **ошибки** 

Предложения по улучшению всегда приветствуются. В этом случае обращайтесь непосредственно на фирму VDW GmbH.

**VDW GmbH** Baverwaldstr, 15 81737 München Deutschland / Германия

Телефон +49 89 62734-0 Факс +49 89 62734-304 info@vdw-dental.com www.vdw-dental.com

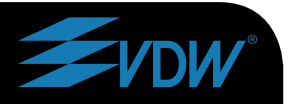

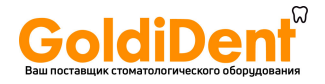

# Содержание

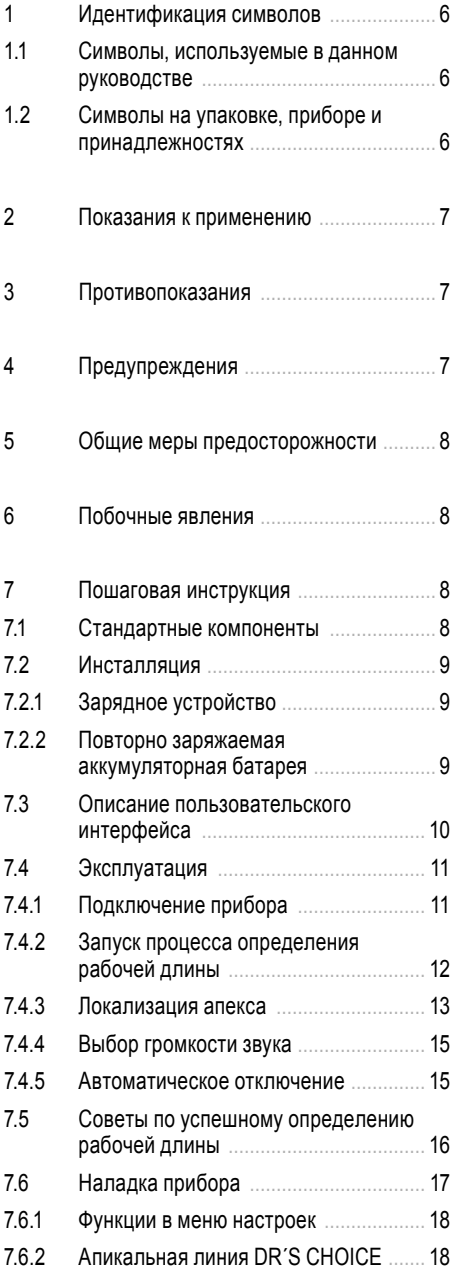

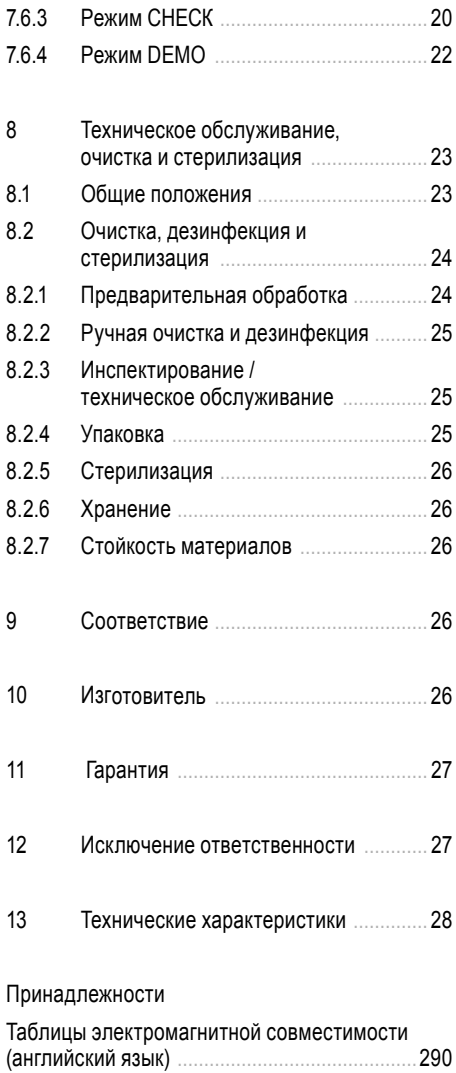

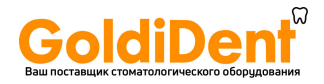

# **1 Идентификация символов**

### **1.1 Символы, используемые в данном руководстве**

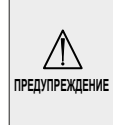

Если неправильно выполнять инструкции, то эксплуатация прибора может привести к опасностям для самого прибора, пользователя или пациента. ПРЕДУПРЕЖДЕНИЕ ПРИВЕСТИ К ОПАСНОСТЯМ ДЛЯ САМОГО ПРИМЕЧАНИЕ ТАЦИИ И ВЫПОЛНЯЕМЫХ ФУНКЦИЙ.

Дополнительная информация, пояснения относительно эксплуа-

# **1.2 Символы на упаковке, приборе и принадлежностях**

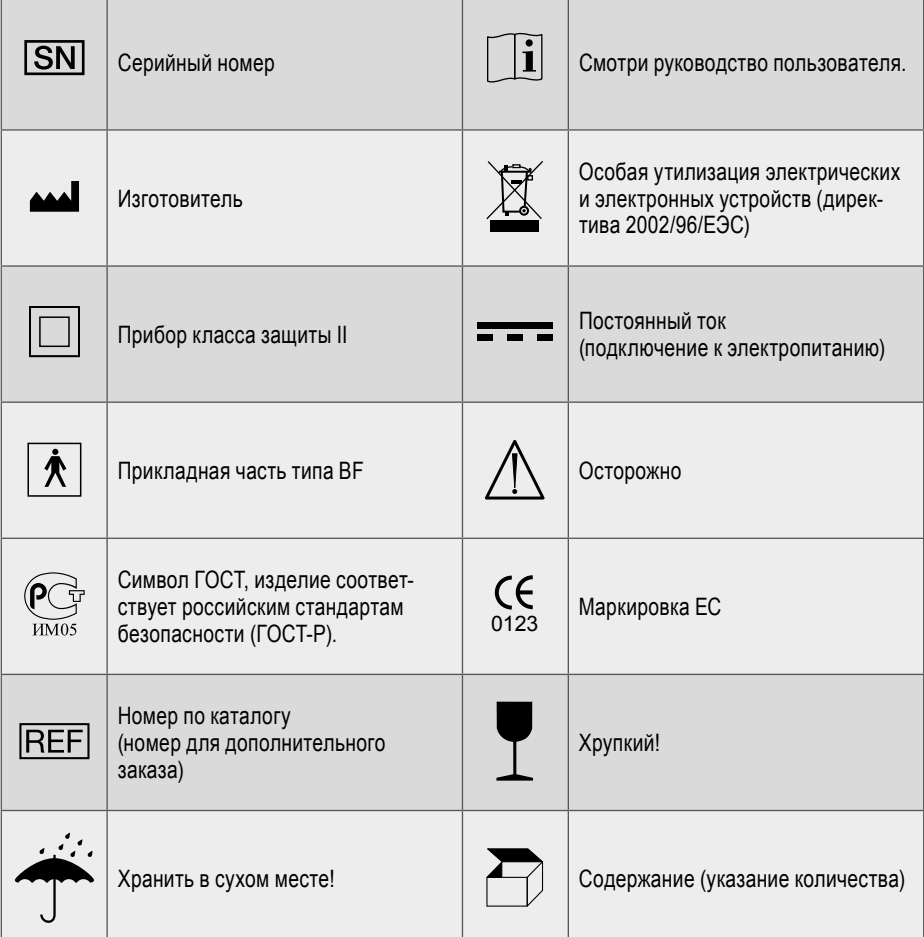

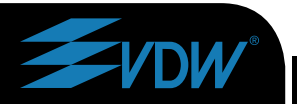

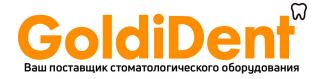

# 2 Показания к применению

# ТОЛЬКО ДЛЯ ЗУБОВРАЧЕБНОГО ПРИМЕНЕНИЯ!

RAYPEX®6 - это микропроцессорный прибор для определения рабочей длины корневого канала

# 3 Противопоказания

Применение прибора RAYPEX®6 противопоказано для пациентов и пользователей, имеющих имплантированные электронные устройства. такие, как кардиостимуляторы и т.д.

# 4 Предупреждения

Данная глава содержит описание серьезных побочных явлений и потенциальных опасностей для изделия или пользователя (пациента).

Перед применением прибора прочтите приведенные ниже предупреждения.

# ∕!∖ предупреждения

- Прибор разрешается применять только квалифицированным зубным врачам и только в соответствии с национальными предписаниями.
- Прибор разрешается применять только в подходящих для этого местах. и не на открытом воздухе.
- Обеспечьте, чтобы кабель не мешал свободному проходу людей.
- Не подвергайте прибор прямому или косвенному воздействию источников тепла. Прибор должен эксплуатироваться и храниться в безопасном окружении.
- Не эксплуатировать прибор при работе с воспламеняющимися анестезирующими смесями.

• Не окунать в жидкости.

• Применяйте только оригинальные принадлежности.

• Зарядное устройство к прибору должно соответствовать требованиям действующих стандартов.

• Не использовать прибор при наличии признаков повреждений или дефектов.

• Не проводите работы по ремонту или модификации прибора без предварительного получения разрешения от фирмы VDW GmbH. При возникновении неисправностей вместо того, чтобы поручать ремонт не уполномоченным на это лицам, свяжитесь со своим местным продавцом.

• Не применять прибор в комбинации с другими приборами или системами и не связывать его с ними.

• Не использовать прибор в качестве интегрированной составной части другого прибора или системы. Фирма VDW GmbH не берет на себя ответственности  $3a$ несчастные случаи, повреждения прибора, телесные травмы или какие-либо другие проблемы, которые возникли вследствие несоблюдения данного указания.

• В сомнительных случаях свяжитесь со своим местным продавцом или с сервисной службой фирмы VDW GmbH в Мюнхене.

• Прибор соответствует требованиям стандарта по электромагнитной совместимости (IEC 60601-1-2). Тем не менее, обеспечьте, чтобы вследствие возможной электромагнитной интерференции не возникало дополнительных рисков.

www.goldident.ru **Endo Easy Efficient<sup>®</sup>** 

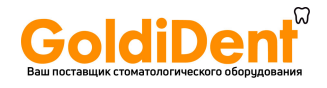

# **5 Общие меры предосторожности**

Перед применением прибора тщательно прочтите данный раздел о мерах предосторожности. Эти меры дают Вам возможность безопасного применения изделия и оберегают от травм Вас и других людей.

Очень важно сохранить данное руководство для будущего просмотра. Оно должно прилагаться к системе при всех ее продажах и передачах в другие руки, чтобы новый владелец мог соблюдать эти предупреждения и меры предосторожности.

Изготовитель отклоняет любую ответственность в следующих случаях:

• другое применение прибора, не соответствующее указанному в руководстве по применению;

• выполнение работ по модификации или ремонту лицами, не уполномоченными на это изготовителем;

• применение не оригинальных или других компонентов, отличающихся от тех, которые указаны в качестве СТАНДАРТНЫХ КОМПО-НЕНТОВ (см. гл. 7.1).

наличие повреждений. Обо всех транспортировочных повреждениях и отсутствующих частях заявите своему продавцу в течение 24 часов после получения прибора.

Условия окружающей среды для эксплуатации

- Применение: в закрытых помещениях
- Температура окружающей среды: от + 10 °C до + 40 °C (от 50 °F до 104 °F)
- Относительная влажность воздуха: от 10 % до 90 %

# **ПРЕДУПРЕЖДЕНИЕ**

*Не устанавливать прибор во влажных или таких местах, в которых он будет постоянно контактировать с любыми жидкостями.*

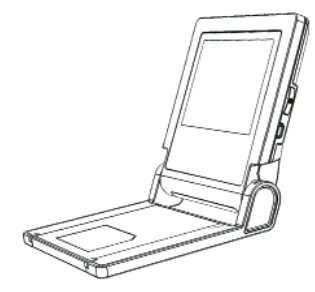

**6 Побочные явления**

Побочные явления неизвестны.

Рис. 1. Неправильная установка прибора

# **7 Пошаговая инструкция**

# **ПРЕДУПРЕЖДЕНИЕ**

*Прибор разрешается применять только квалифицированным зубным врачам и только в соответствии с национальными предписаниями.*

В главе 4 «ПРЕДУПРЕЖДЕНИЯ» Вы найдете все особые меры предосторожности, которые следует принять до начала работы с прибором. При распаковке и перед инсталляцией прибора проверьте его на комплектность и возможное

### **7.1 Стандартные компоненты**

- 1 апекслокатор RAYPEX<sup>®</sup> 6
- 1 зарядное устройство
- 1 контрольный штекер для проверки работы
- 1 комплект принадлежностей, содержащий: 1 измерительный кабель, 2 губных электрода, 2 зажима для файлов, 1 зонд
- руководство

#### $\blacktriangleright$  ПРИМЕЧАНИЕ

*Принадлежности не поставляются дезинфицированными или стерилизованными!*

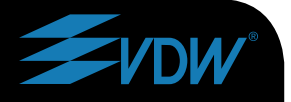

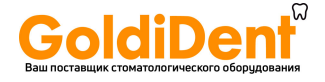

## **7.2 Инсталляция**

# **7.2.1 Зарядное устройство**

• Выберите штекерный переходник зарядного устройства, соответствующий Вашей розетке (рис. 2).

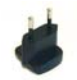

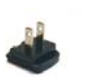

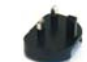

Европа США Австралия Великобритания

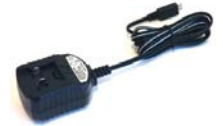

Рис. 2. Штекерные переходники для зарядного устройства

• Вставьте штекерный переходник снизу в паз так, чтобы он защелкнулся.

# **ПРЕДУПРЕЖДЕНИЯ**

- *• Перед первым применением аккумулятор необходимо зарядить в течение 6 часов.*
- *• Использовать только оригинальное зарядное устройство.*

### **7.2.2 Повторно заряжаемая аккумуляторная батарея**

RAYPEX® 6 снабжен повторно заряжаемой никель-металл-гидридной (NiMH) аккумуляторной батареей (далее – аккумулятор). Во время работы состояние заряженности аккумулятора индицируется на главном дисплее.

#### **Символы аккумулятора**

**Белый:** Показывает состояние заряженности аккумулятора от полностью заряженного до остаточной емкости около 20 %.

**Красный мигающий:** При падении состояния заряженности аккумулятора ниже 20 % индикация становится красной и начинает мигать. Необходимо зарядить аккумулятор снова (рис. 3)didTent. Pu

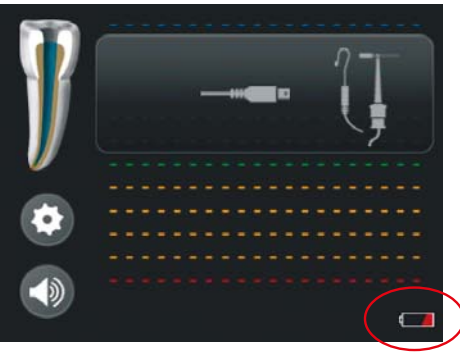

Рис. 3. Символ аккумулятора мигает красным цветом.

#### **ПРИМЕЧАНИЕ**

*При мигающим красном символе аккумулятора прибор все еще функционирует и до того, как отключится, он может быть еще применен для нескольких обработок.*

#### **Дисплей зарядки**

Во время процесса зарядки на дисплее зарядки индицируется состояние заряженности аккумулятора:

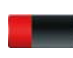

**Красный:** заряжается, низкое состояние заряженности аккумулятора

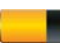

**Желтый:** заряжается, среднее состояние заряженности аккумулятора

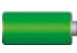

**Зеленый:** процесс зарядки завершен, аккумулятор полностью заряжен

#### **Для зарядки аккумулятора выполните следующие шаги:**

• Отсоедините от прибора RAYPEX®6 измерительный кабель.

- Соедините зарядное устройство с гнездом прибора и розеткой.
- При полностью разряженном аккумуляторе: заряжать 6 часов (например, если прибор не использовался длительное время).
- При слабой остаточной заряженности доста-

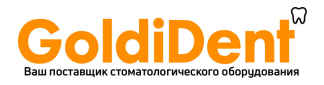

# **ПРЕДУПРЕЖДЕНИЯ**

*Важная последовательность действий после завершения процесса зарядки:*

- *• Сначала отсоединить от прибора кабель зарядного устройства.*
- *• Затем вытянуть штекер зарядного устройства из розетки.*
- *• Во время зарядки пользоваться прибором нельзя.*

#### **Замена аккумулятора**

Ячейка для аккумулятора находится с задней стороны прибора RAYPEX® 6, и ее крышка закреплена винтами.

• Отвинтите винты и снимите крышку ячейки для аккумулятора.

• Извлеките аккумулятор из ячейки и отсоедините штекер кабеля аккумулятора от подключения в приборе RAYPEX® 6, предназначенного для аккумулятора.

• Вставьте штекер кабеля нового аккумулятора в предназначенное для него подключение.

• Вставьте аккумулятор в ячейку.

• Закройте ячейку аккумулятора и закрепите крышку винтами.

# **ПРЕДУПРЕЖДЕНИЯ**

*• Перед заменой аккумулятора отсоедините от прибора зарядное устройство!*

*• Использованные аккумуляторы должны быть утилизированы в соответствии с местными предписаниями.*

### **7.3 Описание пользовательского интерфейса**

RAYPEX® 6 содержит откидную лицевую панель управления с большим графическим сенсорным тонкопленочным (TFT) экраном.

Основной дисплей показывает следующие символы (изображения).

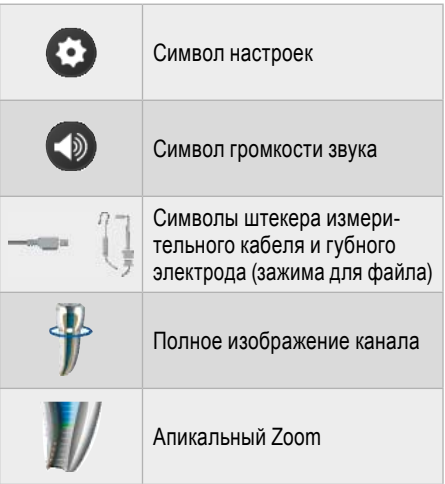

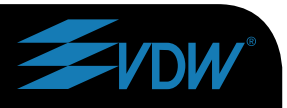

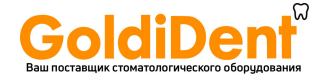

# Обзор прибора RAYPEX®6

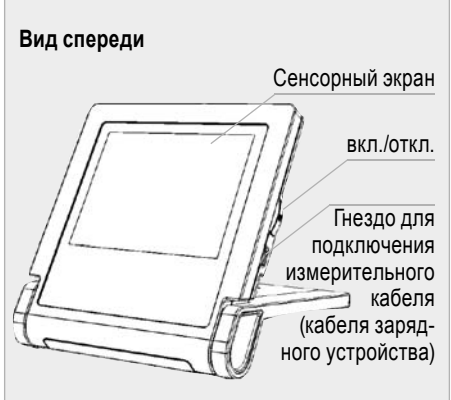

Рис. 4. Прибор RAYPEX®6. вид спереди

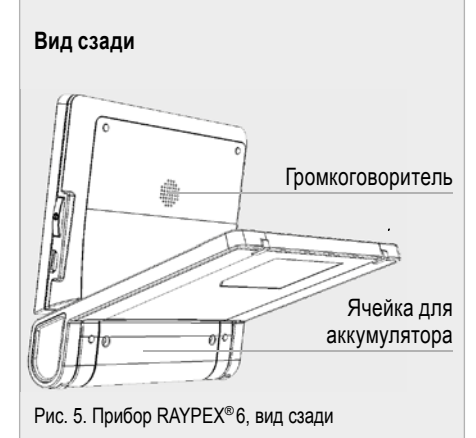

### 7.4 Эксплуатация

Важные советы для успешного определения рабочей длины

- Для изолирования рабочей зоны всегда использовать раббердам.
- Во время измерительного процесса всегда надевать перчатки.

 $·$   $Tene∂$ измерениями полость доступа к корневому каналу должна быть осушена ватным шариком, чтобы избежать неправильных результатов измерений.

• Размер измерительного файла выбирайте в соответствии с диаметром корневого канала.

# 7.4.1 Подключение прибора

• Нажмите на клавишу «Ein/Aus» (вкл./откл.), чтобы включить прибор. После приветственной мелодии и приветствия появляется индикация главного дисплея.

• В обрамленном окне появляются символы «вставить и запустить», которые указывают, как правильно подключить прибор.

по указывает, что еще не вставлен измерительный кабель (рис. 6).

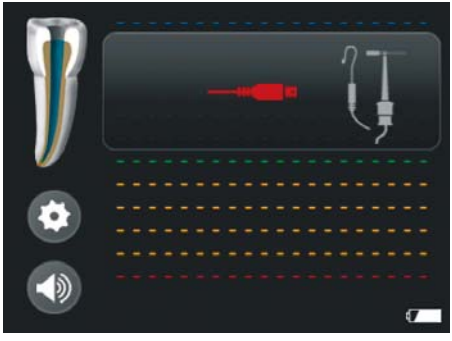

Рис. 6. Измерительный кабель еще не вставлен

• Вставьте измерительный кабель в гнездо, расположенное с правой стороны прибора www.goldident.ru

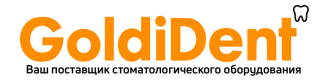

Цвет символа штекера меняется с красного на серый, а оба символа электродов становятся желтыми.

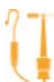

указывает, что измерительный контур еще разомкнут (рис. 7).

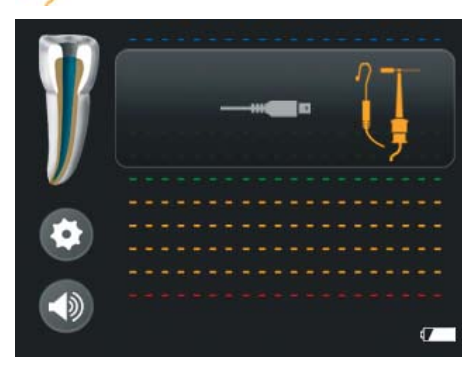

Рис. 7. Разомкнутый измерительный контур

О том, как замкнуть измерительный контур и запустить процесс определения рабочей длины, см. в следующей главе, главе 7.4.2.

#### **Опциональный тест кабельного соединения**

Рекомендуется время от времени проверять кабель:

• При вставленном измерительном кабеле соедините контакт зажима для файла с губным электродом.

Символ штекера и символы губного электрода и зажима для файла становятся зелеными, что указывает на правильное соединение (рис. 8).

### **7.4.2 Запуск процесса определения рабочей длины**

• Соедините губной электрод и зажим для файла с измерительным кабелем.

• Подвесьте губной электрод к губе пациента со стороны, противоположной обрабатываемому зубу.

• Введите файл в корневой канал и прикрепите к нему зажим

для файла (зажим крепить к металлической части непосредственно под пластмассовой ручкой).

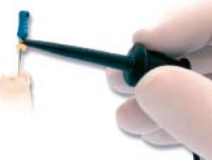

#### **ПРИМЕЧАНИЕ**

*Зонд (содержится в комплекте принадлежностей) для удобных измерений в области коренных зубов. Он сравнительно прост для манипулирования, так как нет необходимости фиксировать зажим на измерительном файле; достаточно коснуться вильчатым концом зонда металлической части измерительного файла.* 

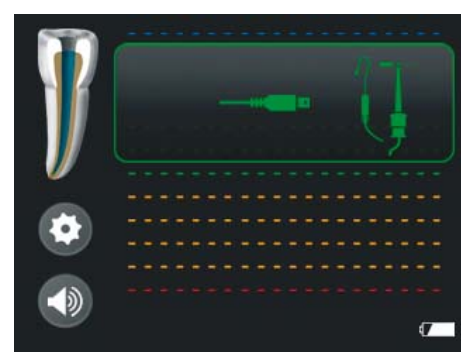

Рис. 8. Тест кабельного соединения

Два первоначальных пищащих звука указывают на замыкание измерительного контура и начало процесса определения рабочей длины. Перемещение файла в канале отображается на полной картине канала в левой части дисплея (рис. 9).

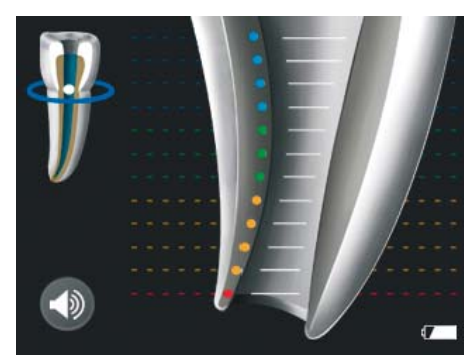

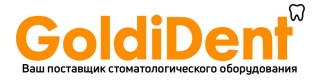

#### **T** ПРИМЕЧАНИЕ

Omcymcmaue davx первоначальных пищащих звуков и подачи файла указывает на неправильное соединение:

• Проверить правильность соединенця кабеля

• Очистить контакты зажима для файла и зонда.

 $\cdot$   $\Box$ pu необходимости промыть корневой канал и начать процесс еще раз.

# ∕!∖ предупреждения

- В случае отсутствия двух первоначальных пищащих звуков мы не рекомендуем продолжать измерения.
- Для того чтобы проверить функционирование прибора, зайдите в меню настроек и оттуда в модуль СНЕСК (контроль).

#### Апикальная треть канала

Подача файла отображается на увеличенном рисунке апикальной трети канала - апикальном Zoom'e (рис. 11).

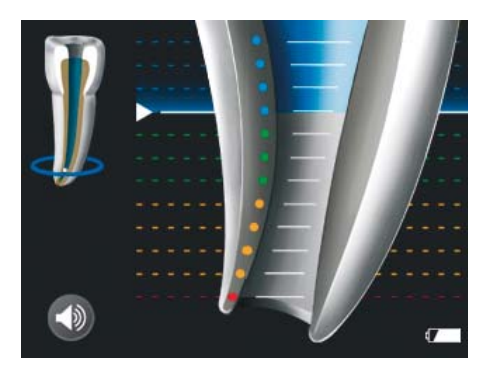

Рис. 11. Апикальная треть - синяя

Индикаторная линия показывает точное положение на апикальной трети и соответственно изменяет цвет с синего на зеленый, а затем - на желтый (рис. 12 и 13).

### 7.4.3 Локализация апекса

#### Коронарная и средняя трети канала

Медленно введите измерительный файл в канал. Перемещение файла через коронарную и среднюю трети в направлении апикальной трети отображается на полной картине канала с помощью эллипсов непрерывно перемещающихся вниз (рис. 10).

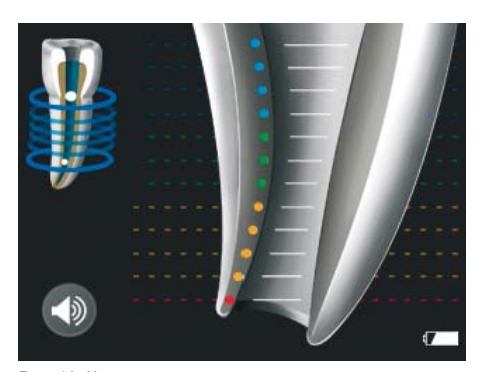

Рис. 10. Коронарная и средняя трети

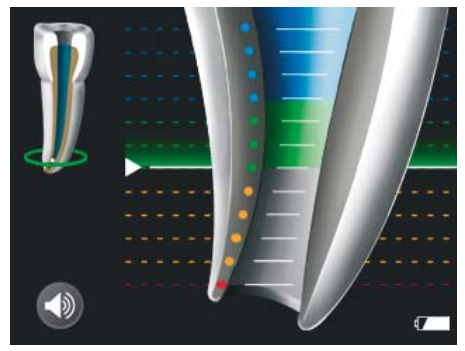

Рис. 12. Апикальная треть - зеленая

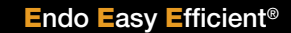

# **14**

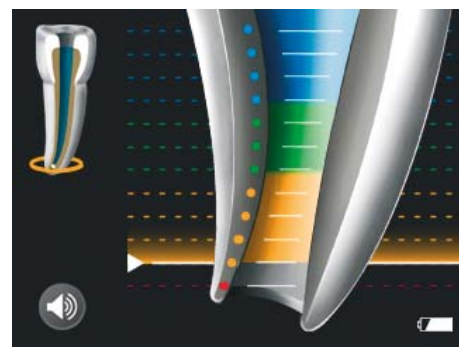

Рис. 13. Апикальная треть – желтая

Die Feilenbewegung im apikalen Zoom wird von Перемещение файла по апикальному Zoom'у сопровождается звуковыми сигналами, которые служат в качестве дополнительной индикации положения конца файла. При приближении файла к апексу интервалы между звуками все более сокращаются.

Когда конец файла достигает апикального отверстия, индикаторная линия становится красной и издается непрерывный звук (рис. 14).

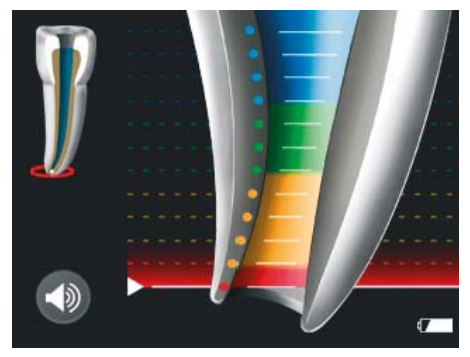

Рис. 14. Апикальное отверстие – красная полоса

#### **ПРИМЕЧАНИЕ**

 $\mathbf{r}$ 

*Апикальная индикаторная линия показывает положение конца файла в канале:*

*• синий участок:*

*зона оповещения о непосредственной близости к апикальной трети*

- *• зеленый и желтый участки: апикальная треть*
- *• красная полоса: апикальное отверстие*

#### **Избыточная механическая обработка корневого канала**

Если конец файла выходит за пределы апикального отверстия, в нижней части апикального Zoom'а появляется красная точка и выдается короткий предупредительный пищащий сигнал (рис. 15).

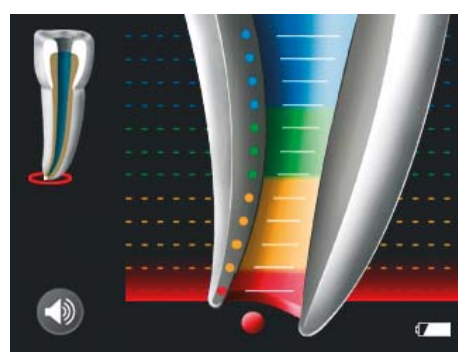

Рис. 15. Апикальное отверстие пройдено – красная точка

# **ПРЕДУПРЕЖДЕНИЕ**

*Как и во всех электронных приборах для определения рабочей длины, полоса, представленная на апикальном Zoom'е, не показывает расстояния в миллиметрах.*

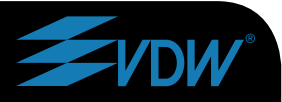

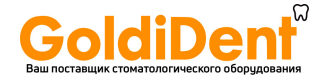

#### **Прерывание измерений**

Во время процесса определения рабочей длины зажим может быть в любое время снят с файла и снова прикреплен (например, при замене одного файла на другой файл большего диаметра или для определения рабочей длины другого канала). Прибор автоматически распознает, что запущен новый цикл определения рабочей длины и указывает на это двумя короткими звуками.

# **7.4.4 Выбор громкости звука**

Для настройки в RAYPEX® 6 громкости звука коснитесь соответствующего символа, находящегося на главном дисплее (рис. 16).

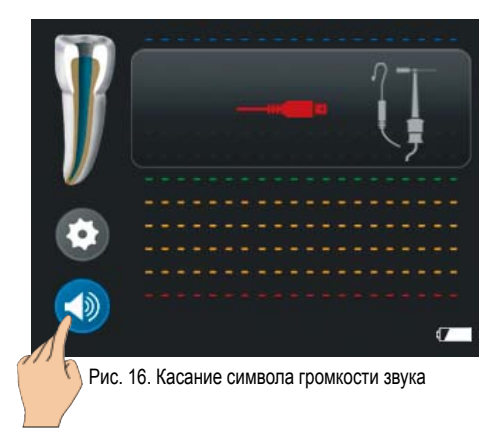

Настройте предпочтительную громкость звука (рис. 17).

Громкость звука относится к предупредительным звукам и к мелодии, звучащей при нажатии на клавишу «вкл./откл.»

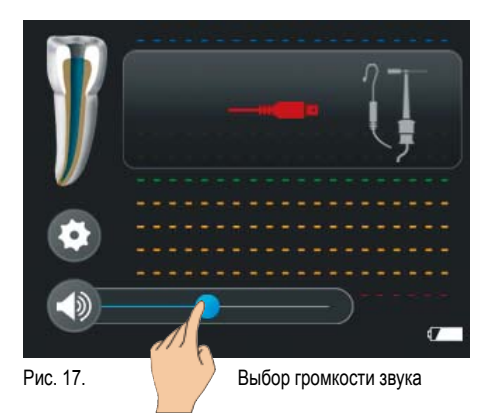

#### **ПРИМЕЧАНИЕ**

*Когда RAYPEX® 6 отключается, выбранная громкость звука записывается в память прибора и при его новом включении активируется автоматически.*

### **7.4.5 Автоматическое отключение**

Если RAYPEX®6 не используется, то через 5 минут он автоматически отключается.

#### **ПРИМЕЧАНИЕ**

*Для продления срока службы аккумулятора рекомендуется отключать прибор после каждого измерения.*

**Endo Easy Efficient<sup>®</sup>** www.goldident.ru

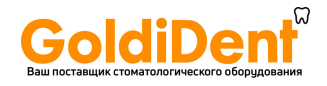

### **7.5 Советы по успешному определению рабочей длины**

Для лучшего понимания сомнительных результатов измерений и принятия соответствующих контрмер обратите внимание на приведенный ниже контрольный перечень.

Очень быстрое перемещение или даже прыжок к апексу целесообразны в следующих случаях:

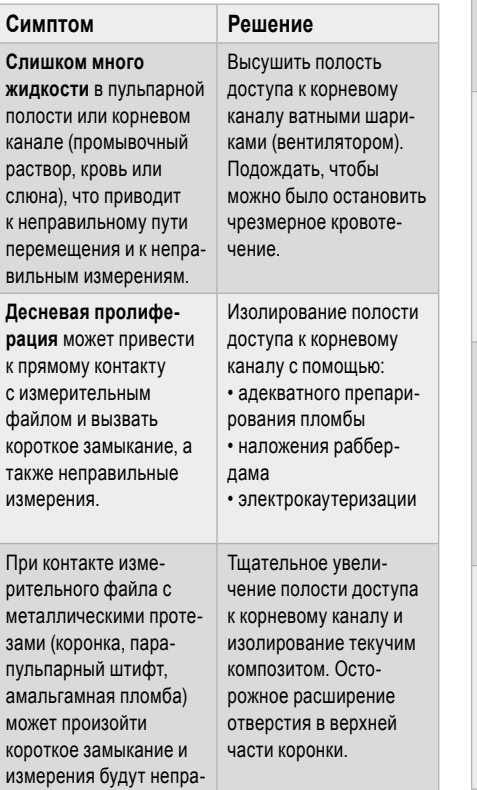

Очень медленное или предельно затянутое перемещение целесообразно в следующих случаях:

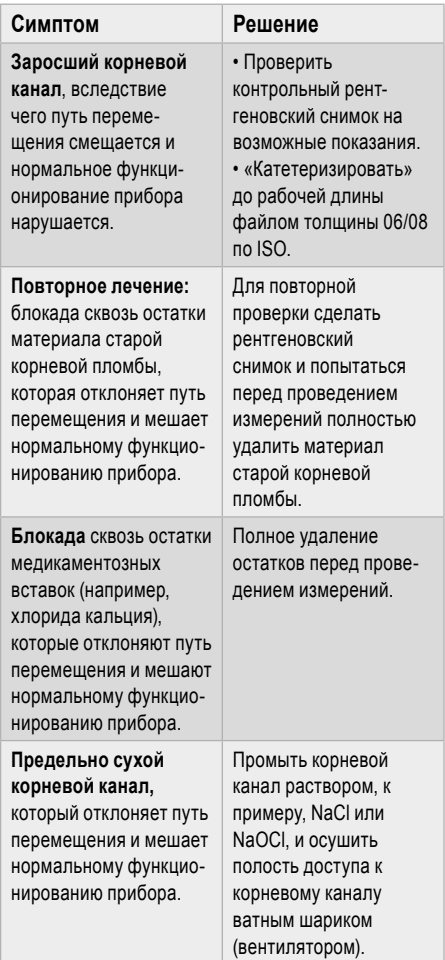

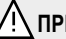

# **ПРЕДУПРЕЖДЕНИЕ**

*В некоторых случаях точное определение положения файла не может быть достигнуто.*

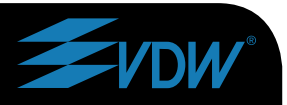

вильными.

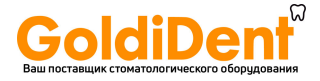

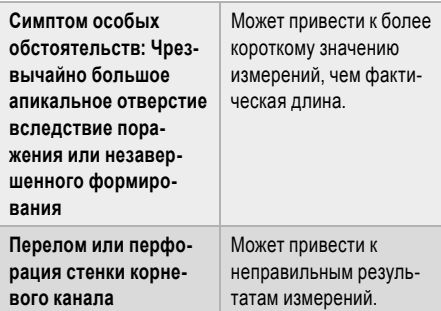

#### Сравнение электронного определения рабочей длины с радиологическим:

Рентгеновский снимок представляет собой двухмерную проекцию трехмерной системы корневого канала. В некоторых случаях рентгеновская и электронная длины не совпадают.

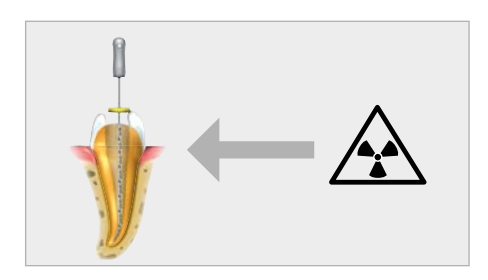

При латеральном искривлении канала рентгеновский снимок может показать более короткую рабочую длину, чем RAYPEX®6.

Электронная рабочая длина, определенная с помощью прибора RAYPEX®6, обычно точнее, чем длина. определенная рентгеновским способом.

## 7.6 Наладка прибора

Для того чтобы попасть в меню настроек, коснитесь соответствующего символа (рис. 18).

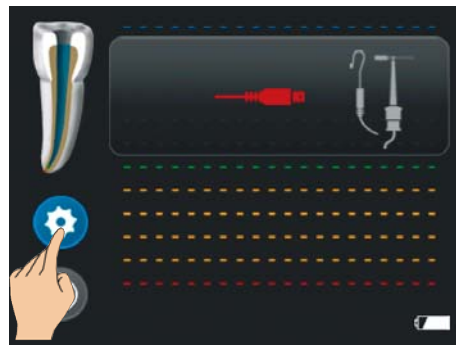

Рис. 18. Касание символа настроек

Для выбора настраиваемой функции используйте полосу прокрутки (рис. 19). (См. 6 функций в разделе 7.6.1)

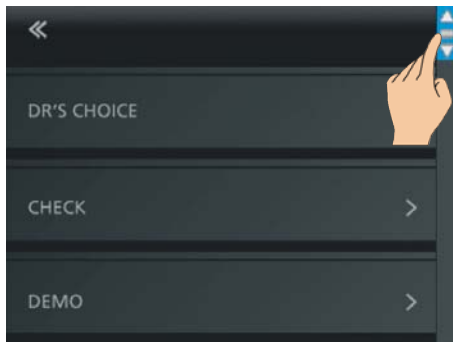

Рис. 19. Прокрутка настроек

ru

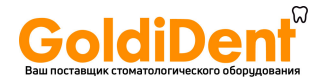

Для выхода из меню настроек коснитесь стрелки возврата или поля RAYPEX® 6 «Home» (рис. 20).

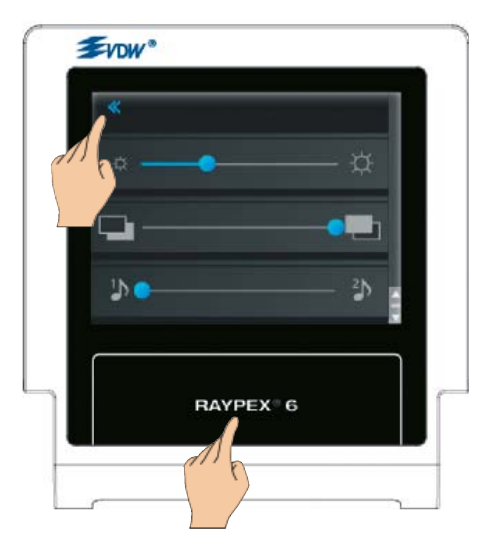

Рис. 20. Выход из меню настроек

### **7.6.1 Функции в меню настроек**

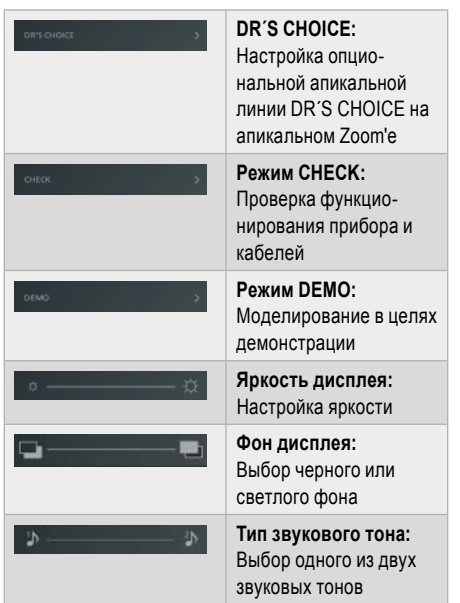

### **7.6.2 Апикальная линия DR´S CHOICE**

Данная функция дает возможность маркировки индивидуальной предварительно определяемой базовой позиции, находящейся на требуемом расстоянии от апекса. Эта варьируемая апикальная линия может выбираться между первой зеленой и последней желтой полосами.

Если апикальная линия DR´S CHOICE настроена, то при достижении концом файла этой предварительно выбранной позиции выдается отчетливый визуальный и звуковой сигнал.

Для настройки апикальной линии DR´S CHOICE и изменения ее положения выполните приведенные ниже шаги:

• Войдите в меню настроек и выберите опцию DR'S CHOICE (рис. 21).

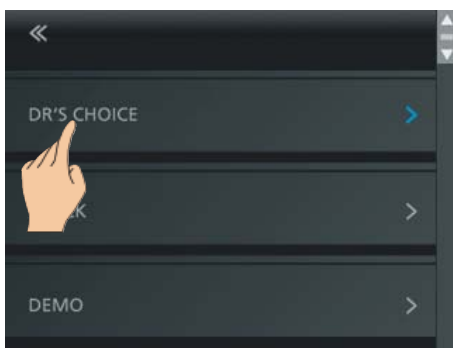

Рис. 21. Выбор опции DR'S CHOICE

• Положите свой палец на синюю точку и выведите ее в желаемую позицию на апикальном участке (рис. 22).

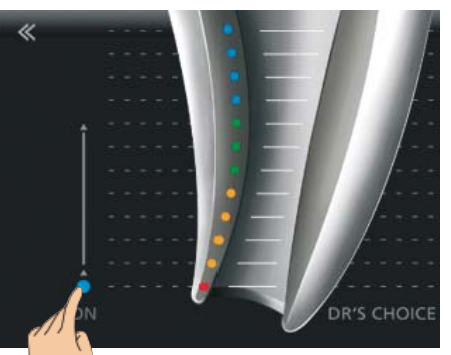

Рис. 22. Смещение синей точки вверх

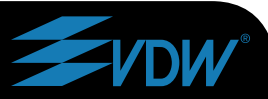

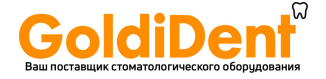

• Установка этой варьируемой апикальной линии в предпочтительную позицию, например, на последнюю зеленую полосу (рис. 33).

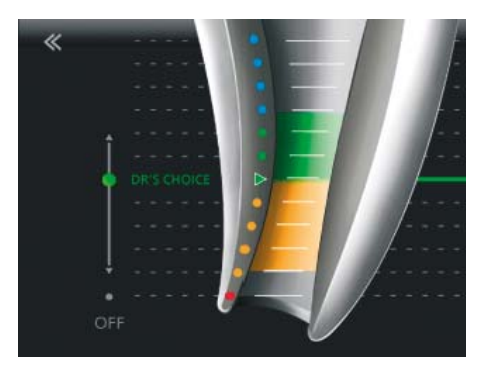

Рис. 23. Линия DR'S CHOICE настроена

Если линия DR'S CHOICE настроена, то при выполнении измерений она отображается на главном дисплее (рис. 24).

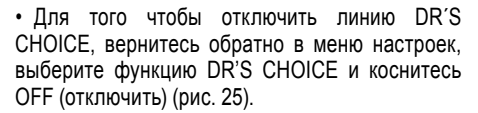

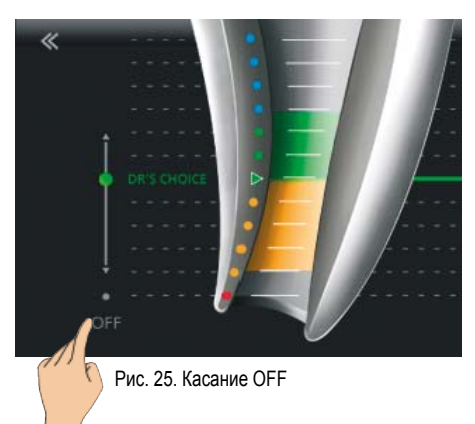

• Для выхода из опции DR'S CHOICE коснитесь стрелки возврата или поля RAYPEX®6 «Home» (рис. 26).

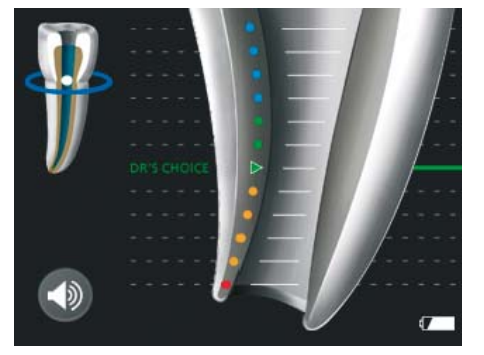

Рис. 24. Главный дисплей с линией DR'S CHOICE

Если конец файла достигает настроенной линии DR'S CHOICE, то при дальнейшей подаче слышится особый звуковой сигнал (заметно отличающийся от обычного сигнала). При достижении апикального отверстия раздается, как обычно, продолжительный звук. При избыточной механической обработке корневого канала раздается звуковой предупредительный сигнап.

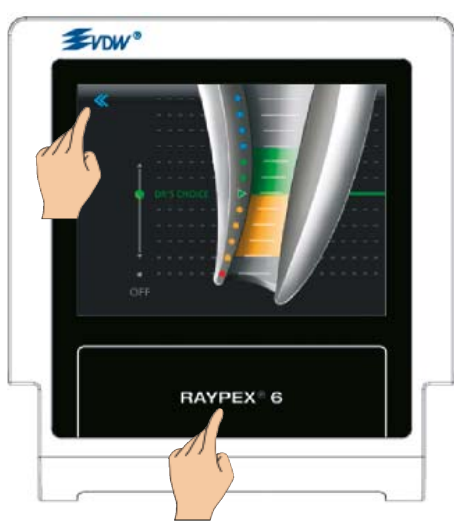

Рис. 26. Выход из опции DR'S CHOICE

ru

www.goldident.ru **Endo Easy Efficient<sup>®</sup>** 

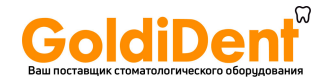

### **7.6.3 Режим СНЕСК**

Встроенная функция СНЕСК дает возможность автоматического тестирования основных функций прибора на первом этапе и тестирования его отдельных принадлежностей на втором этапе с помощью специального контрольного штекера (рис. 27).

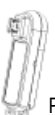

СНЕСК (рис. 28).

Рис. 27. Контрольный штекер

Для использования функции СНЕСК выполните приведенные ниже шаги:

• Отсоедините измерительный кабель (зарядное устройство) от прибора. • Войдите в меню настроек и выберите функцию

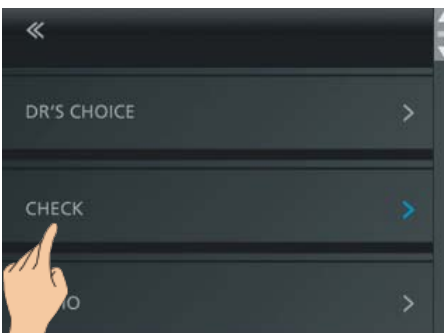

Рис. 28. Выбор функции СНЕСК

#### **Функциональный контроль устройства**

• Вставьте контрольный штекер в прибор, как показано на дисплее (рис. 29).

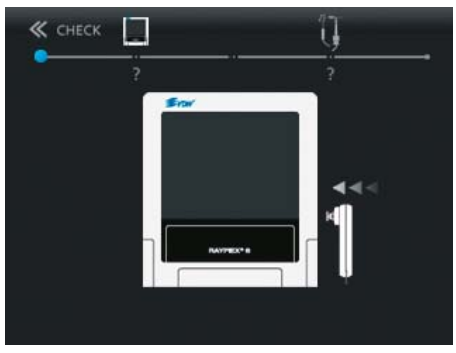

Рис. 29. Вставьте контрольный штекер

• Автоматически запускается контроль прибора, и в качестве результата контроля на дисплее индицируется

• или ОК (рис. 30) при безупречном функционировании прибора,

• или ERROR (ошибка) (рис. 31) для индикации ошибочного функционирования.

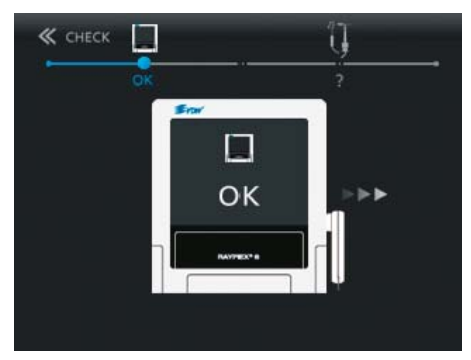

Рис. 30. Прибор в порядке

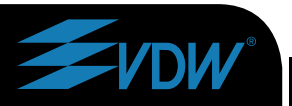

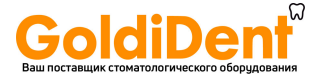

# ∕ऐ предупреждение

Сообщение ERROR указывает, что прибор функционирует неправильно.

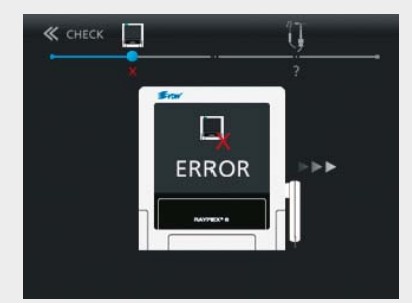

Рис. 31. Ошибка прибора

Обратитесь за помощью к своему местному продавцу или непосредственно на фирму VDW GmbH, Мюнхен.

• Извлеките из прибора контрольный штекер и подготовьтесь к тестированию кабеля с принадпежностями

#### Функциональный контроль кабелей

#### **- ПРИМЕЧАНИЕ**

Ecnu функциональный контроль прибора завершился нормально, то необходимо продолжить проверку функциональным контролем кабелей.

• Соедините измерительный кабель с прибором (рис. 32).

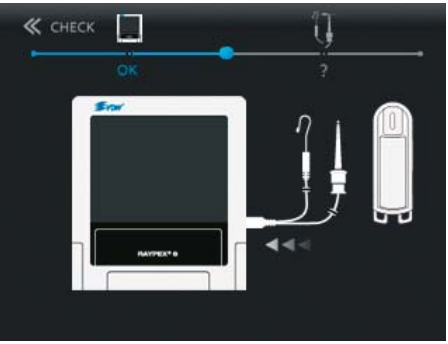

Рис. 32. Подключение измерительного кабеля

• Вставьте в измерительный кабель зажим для файла и губной электрод (или второй зажим для файла вместо измерительного электрода).

• Соедините зажим для файла и губной электрод (или второй зажим для файла) с контактными перемычками контрольного штекера, как показано на дисплее (рис. 33).

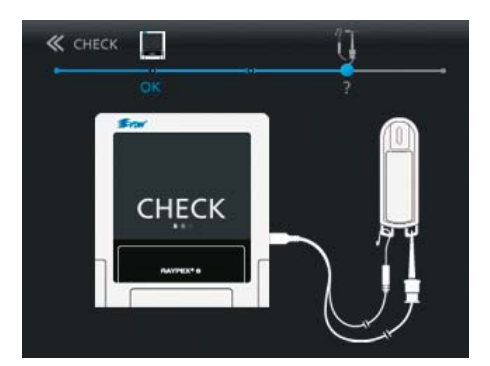

Рис. 33. Подключение зажима для файла и губного электрода к контрольному штекеру

ru

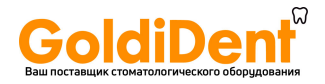

• Автоматически запускается контроль кабелей, и в качестве результата на дисплее появляется или ОК (рис. 34), или ERROR (рис. 35).

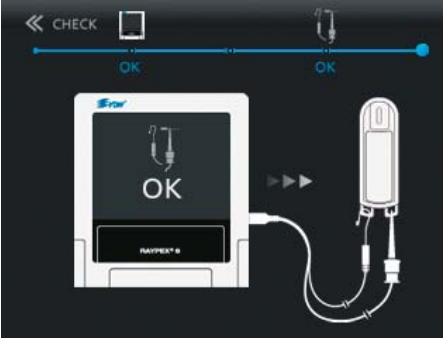

Рис. 34. Принадлежности в порядке

# **ПРЕДУПРЕЖДЕНИЕ**

*Сообщение ERROR указывает, что принадлежности функционируют неправильно (обрыв кабеля) или контактные поверхности загрязнены.*

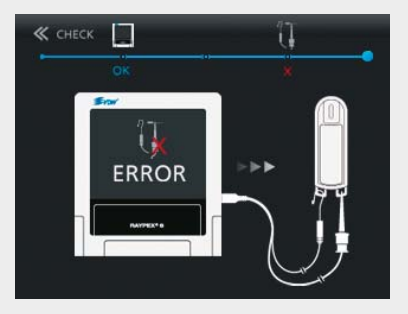

Рис. 35. Принадлежности не в порядке

*Обратитесь за помощью к своему местному продавцу или непосредственно на фирму VDW GmbH, Мюнхен.*

• Для завершения режима СНЕСК коснитесь стрелки возврата.

• Отсоедините измерительный кабель от прибора.

# **7.6.4 Режим DEMO**

Режим DEMO дает Вам возможность ознакомиться с прибором и продемонстрировать его функции своим партнерам.

Для активации режима DEMO выполните следующие шаги:

• Отсоедините от прибора измерительный кабель (если он подключен).

# **ПРИМЕЧАНИЕ**

*DЕсли измерительный кабель подключен, режим DEMO не запускается.*

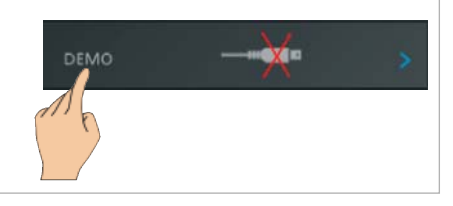

• Войдите в меню настроек и выберите функцию DEMO (рис. 36).

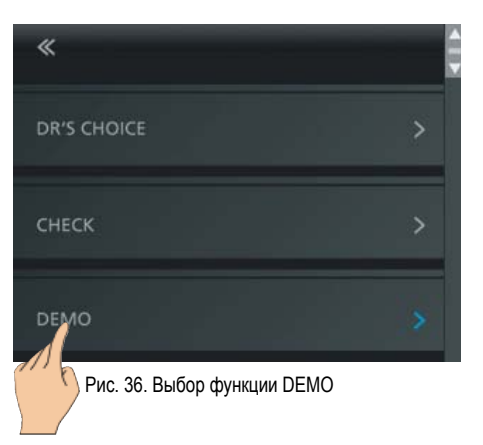

• Во время выполнения функции DEMO на дисплее демонстрируется имитация измерения.

• Для того чтобы остановить (продолжить) имитацию измерения, коснитесь дисплея.

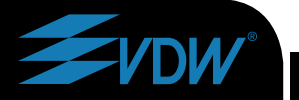

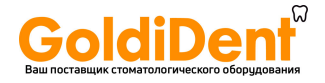

Для выхода из режима DEMO коснитесь стрелки возврата или поля RAYPEX®6 «Ноте» (рис. 37).

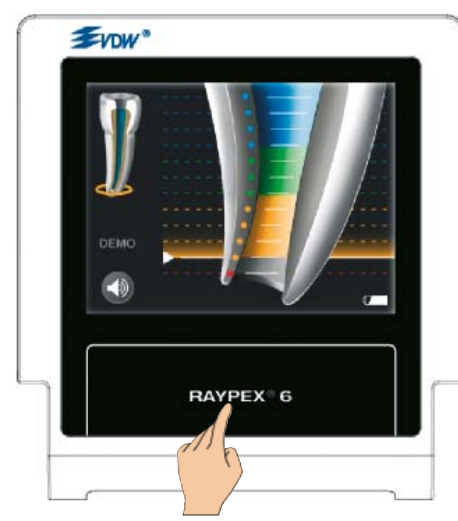

Рис. 37. Выход из режима DEMO

#### **-** ПРИМЕЧАНИЕ

Если во время работы в режиме DEMO подключается измерительный кабель. прибор RAYPEX®6 автоматически завершает работу в этом режиме.

# 8 Техническое обслуживание. очистка и стерилизация

### 8.1 Общие положения

Прибор RAYPEX®6 не требует технического обслуживания и не содержит частей, нуждающихся в техническом обслуживании со стороны **DOUTRAUS** TUUL

#### - ПРИМЕЧАНИЕ

Работы по сервисному обслуживанию и ремонту разрешается выполнять только сервисному персоналу, обученному заводом.

Измерительный кабель поверхность И прибора можно чистить только бумажной салфеткой или салфеткой из мягкой ткани, пропитанной безальдегидным дезинфицирующим или чистящим раствором (бактерицидным и фунгицидным), например:

- протирочные салфетки DENTIRO®. фирма «Oro Clean Chemie AG», Швейцария
- протирочные салфетки TopActiv, фирма «ad-Arztbedarf GmbH», Германия
- средство SprayActiv, фирма «ad-Arztbedarf GmbH». Германия
- салфетки «DY-Lingettes», фирма DENTSPLY, Франция

# <sup>/</sup>!\ предупреждения

- Для дезинфекции протрите поверхность прибора и измерительный кабель чистой салфеткой, которая была лишь слегка пропитана неагрессивным дезинфицирующим средством.
- Не наносите жидкости или аэрозоли непосредственно на прибор и, в особенности. на дисплей.
- Не используйте для дезинфекции жидкости с большим процентным содержанием алкоголя.

www.goldident.ru **Endo Easy Efficient<sup>®</sup>** 

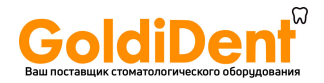

Перед протиркой удалите с измерительного кабеля губной электрод, зажим для файла или зонд.

Принадлежности, т.е. губной электрод, зажим для файла и зонд, необходимо очищать, дезинфицировать и стерилизовать перед каждым применением. Это же относится к первому применению принадлежностей. Основательная очистка и дезинфекция являются безусловными предпосылками эффективной стерилизации. При этом необходимо следовать особым указаниям согласно разделу 8.2 «Очистка дезинфекция и стерилизация». Кроме того, следует выполнять инструкции по эксплуатации приборов, применяемых в Вашей практической деятельности.

обеспечения Лпя стерильности принадлежностей всегда обеспечивайте под свою ответственность, чтобы применялись только признанные методы очистки (дезинфекции) и стерилизации, чтобы оборудование (дезинфектор, стерилизатор) регулярно подвергались техническому обслуживанию и инспектированию и чтобы в каждом цикле выдерживались признанные параметры.

Кроме того, соблюдайте действующие законодательные положения и предписания по гигиене относительно Вашей практической и клинической деятельности. Это относится, в частности. к директивам по эффективной инактивации прионов.

В целях собственной безопасности при обрашении с инфицированными принадлежностями всегда надевайте перчатки, защитные очки и используйте защиту рта.

# ∕!∖ предупреждения

• Измерительный кабель нельзя обрабатывать в автоклаве.

• Использование средств, отличающихся от указанных выше, может привести к повреждениям прибора и принадлежностей.

• Не применять методы стерилизации, основанные на использовании прокаливания, облучения и применении формальдегида, этилен-оксида.

### 8.2 Очистка, дезинфекция и стерили-

ЗАЦИЯ (СОГЛАСНО DIN EN ISO 17664)

Метод очистки, дезинфекции и стерилизации относится только к принадлежностям: к губному электроду, зажиму для файла и зонду

### 8.2.1 Предварительная обработка

Остатки пульпы и дентина должны удаляться с принадлежностей немедленно (в течение не более 2 часов). Не допускать засыхания! После использования принадлежностей на пациенте положите их для очистки, предварительной дезинфекции и промежуточного хранения непосредственно в чашу, в которую залит соответствующий раствор (не более чем на 2 часа). Затем очистите принадлежности под проточной водой или в дезинфицирующем растворе, чтобы удалить все видимые загрязнения. Дезинфицирующее средство должно быть безальдегидным (альдегид закрепляет пятна крови), проверенным на эффективность (например, сертификация VAH/DGHN (Объединение по прикладной гигиене / Немецкой общество гигиены и микробиологии) или FDA (Управление по контролю за качеством пищевых продуктов, медикаментов и косметических средств США) или знак ЕС), пригодным для дезинфекции принадлежностей и совместимым с их материалом (см. раздел 8.2.7 «Стойкость материалов»).

Для ручного удаления загрязнений используйте только чистые, мягкие шетки или чистые, мягкие салфетки, служашие только для этой цели. Не используйте металлических шеток и мочалок из СТАЛЬНЫХ ВОЛОКОН

Для лучшей очистки внутренних частей зажим для файла должен быть во время процесса очистки пять раз сжат и отпущен. Учтите, что дезинфицирующие средства, используемые для предварительной обработки, служат только для личной защиты и не заменяют дезинфекции, выполняемой после завершения очистки. Предварительная обработка должно проводиться во всех случаях.

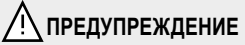

Не применять для очистки и дезинфекции автоматические процессы или **WWW.goldident.ru** WWW.goldident.ru

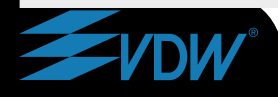

ľU

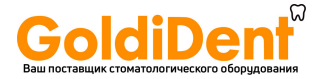

### 8.2.2 Ручная очистка и дезинфекция

Bei der Auswahl der Reinigungs- und При выборе чистящих и дезинфицирующих средств Вам необходимо убедиться,

• ЧТО ОНИ ПРИГОДНЫ ДЛЯ ОЧИСТКИ ИЛИ ДЕЗИНфекции инструментов.

• что используется дезинфицирующее средство с проверенной эффективностью (например, сертификация VAH/DGHN или FDA или знак EC) и что оно совместимо с чистящим средством,

• что применяемые химикаты совместимы с принадлежностями (см. раздел «Стойкость материалов»),

Комбинированные чистяще-дезинфицирующие средства следует использовать только в том случае, если инструменты лишь слегка загрязнены (видимых загрязнений нет).

Необходимо соблюдать концентрации, длительности воздействия, а также интенсивности споласкивания. указанные изготовителем чистящих и дезинфицирующих средств.

Используйте только свежеприготовленные растворы, стерильную воду или нестерильную с низким содержанием микроорганизмов (менее 10 КОЕ/мл) или воду с низким содержанием эндотоксина (менее 0,25 EU/мл, например очищенная вода (PW/HPW)), а для сушки используйте фильтрованный воздух, не содержаший масла.

#### Поэтапный процесс

#### Очистка

• Положите предварительно очищенные приПоложите предварительно очишенные принадлежности на предписанный промежуток времени в ванну для очистки; они должны быть в достаточной мере покрыты жидкостью (если необходимо, тщательно обработайте мягкой щеткой). Для лучшей очистки внутренних частей зажим для файла должен быть во время процесса очистки пять раз сжат и отпущен.

• Затем извлеките инструменты из ванны для очистки и основательно сполосните их не менее 3 раз в течение 1 минуты водой; при этом зажим для файла пять раз сжать и отпустить.

#### **Дезинфекция**

• Положите очищенные и проинспектированные принадлежности на предписанный промежуток времени в ванну для дезинфекции; они должны быть в достаточной мере покрыты жидкостью. Для лучшей дезинфекции внутренних частей зажим для файла должен быть во время этого процесса пять раз сжат и отпущен.

• Затем извлеките инструменты из ванны для дезинфекции и основательно сполосните их не менее 3 раз в течение 1 минуты водой: при этом зажим для файла пять раз сжать и отпустить.

• После извлечения принадлежности как можно быстрее проинспектировать, высушить и упаковать (см. разделы по инспектированию, уходу и упаковке). Следите за тем, чтобы принадлежности не контактировали непосредственно друг с другом.

#### 8.2.3 Инспектирование / техническое обслуживание

После очистки или очистки с дезинфекцией проверьте все принадлежности. Дефектные принадлежности необходимо немедленно удалить. К таким дефектам относятся:

- деформация пластмассы
- коррозия

Принадлежности, которые все еще загрязнены, должны быть снова очишены и продезинфицированы. Технического обслуживания не требуется. Использовать приборное масло нельзя.

### 8.2.4 Vnakorka

Упаковывайте принадлежности в стерильную упаковку разового применения (раздельная упаковка разового применения), которая соответствует следующим требованиям:

• соответствует требованиям DIN EN ISO/ANSI AAMI ISO 11607

• пригодна для стерилизации паром (устойчива к температуре до 137°С (279°F), достаточно паропроницаема)

### www.goldident.ru

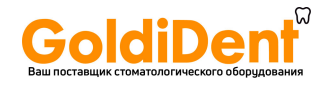

#### **8.2.5 Стерилизация**

Используйте только методы стерилизации, указанные ниже; другие процессы стерилизации не допускаются.

• Стерилизация паром

• Фракционированный вакуумный (превакуумный) метод (не менее трех циклов вакуумирования) или метод размеренного перемещения<sup>1</sup> (продукт должен быть достаточно сухим)

<sup>1</sup> Менее эффективный метод , его следует применять только в том случае, если фракционированный вакуумный метод недоступен.

• Паровой стерилизатор согласно DIN EN 13060 или DIN EN 285

• Признание результатов стерилизации должна осуществляться в соответствии с требованиями DIN EN ISO 17665 (действующая аттестация инсталляции и эксплуатации (IQ и OQ), а также аттестация результатов по специфике продукта (PQ)).

• **Максимальная температура стерилизации 134 ºC (273 ºF); плюс допуск согласно ISO DIN EN ISO 17665**

#### • **Время стерилизации (время воздействия при температуре стерилизации) не менее 18 мин при 134 ºC (273 ºF).**

Методы ускоренной стерилизации или методы стерилизации с незапакованными принадлежностями не допускаются.

Кроме того, не применяйте стерилизацию горячим воздухом, лучевую стерилизацию и стерилизацию формальдегидом, этиленоксидом или плазмой.

### **8.2.6 Хранение**

После стерилизации инструменты в стерильной упаковке должны храниться в сухом обеспыленном месте.

### **8.2.7 Стойкость материалов**

При выборе чистящих и дезинфицирующих средств убедитесь, что они не содержат фенола, сильных кислот, сильных альдегидных дезинфицирующих веществ или антикоррозионных веществ.

Материал стоек при температуре до 137 ºC (279 ºF) (температура воздействия).

# **9 Соответствие**

Прибор маркирован знаком ЕС согласно директиве MDD 93/42/ЕЭС, пересмотренной в директиве 2007/47/ЕС.

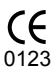

Подробности см. в декларации о соответствии на сайте www.vdw-dental.com

Выдавшее учреждение: TÜV Produkt Service GmbH Ridlerstraße 65 80339 München, Deutschland / Германия

# **10 Изготовитель**

VDW GmbH Bayerwaldstr. 15 81737 München Deutschland / Германия

Телефон: +49- (0) 89-6 27 34-0 Факс:  $+49-(0)89-62734-190$ 

Сервисное обслуживание: +49- (0) 89-6 27 34-555

Веб-сайт: www.vdw-dental.com E-Mail: info@vdw-dental.com

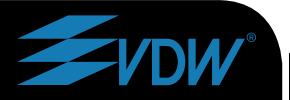

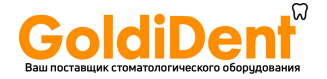

# **11 Гарантия**

**В дополнение к действующей гарантии согласно договору купли-продажи со специализированным продавцом стоматологических товаров фирма VDW GmbH предлагает клиентам непосредственно следующие гарантии сервисного обслуживания:**

1. Фирма VDW гарантирует надлежащее изготовление продукта, использование материалов высочайшего качества, проведение необходимых тестов и соблюдение действующих законов и предписаний в отношении продукта.

Полная функциональная работоспособность прибора RAYPEX® 6 покрывается 12-месячной гарантией, начиная с даты поставки клиенту (согласно отгрузочным документам с соответствующим серийным номером продукта, выданным продавцом в момент покупки).

Для кабелей (принадлежностей) и аккумулятора действует гарантийный срок 6 месяцев.

Клиент имеет право на услуги по гарантийному обслуживанию только в пределах гарантийного срока и при условии, что фирма VDW была письменно информирована о дефекте в течение двух месяцев после его обнаружения.

2. В случае гарантийной претензии сервисный центр VDW в Мюнхене решает вопросы по ремонту и замене в течение 3 рабочих дней после ее поступления на завод VDW в Мюнхене, плюс время, необходимое на транспортировку для отправки товаров клиенту.

3. Данная гарантия распространяется только на замену или ремонт отдельных компонентов или частей с производственными дефектами. Фирма VDW не берет на себя затраты на персонал, который предоставляется в распоряжение клиента продавцом для оказания технической помощи, и (или) затраты клиента на упаковку.

Любые претензии клиента, выходящие за рамки ремонта, как, например, о возмещении возникшего ущерба, не удовлетворяются.

Данная гарантия не включает в себя никакого возмещения вследствие непосредственного или косвенного травмирования людей или материального ущерба любого рода.

У клиента нет права на предъявление претензий о возмещении ущерба вследствие простоя прибора did<sup>1</sup>0 применению.<br>Мил Совет При

4. Гарантия не распространяется на ущерб, в отношении которого фирма VDW может представить доказательства, что он был вызван пренебрежением со стороны пользователя к требованиям руководства по применению, в частности, во время зарядки или замены аккумулятора.

Гарантия однозначно не распространяется на дефекты, которые возникли вследствие следующих обстоятельств:

• повреждения, возникшие во время транспортировки на фирму VDW с целью ремонта,

• повреждения вследствие воздействий окружающей среды, как, например, вследствие удара молнии, пожара и (или) сырости.

В случае, если прибор по поручению пользователя был ненадлежащим образом отремонтирован, модифицирован неуполномоченным персоналом или персоналом третьего предприятия или этим персоналом были ненадлежащим образом произведены какие-либо другие действия в отношении прибора, гарантия автоматически становится недействующей и аннулируется.

5. Гарантия действительно только в том случае, если к присланному для ремонта прибору прилагается счет с подтверждением даты отправки продукта.

6. Этим не затрагивается право на предъявление претензий, установленное законодательством, как, например, Законом об ответственности за продукцию, или право на претензии к поставщикам, у которых клиент приобрел продукт, в частности, к специализированному продавцу стоматологических товаров.

# **12 Исключение ответственности**

Фирма VDW, ее представители и продавцы не несут ни материальной, ни административной ответственности за ущерб, вызванный клиническим применением их продуктов, вне зависимости от того, было ли это применение случайным образом связано с другими электрическими медицинскими приборами (например, с электростимулятором сердца) или нет.

Фирма VDW, ее представители и продавцы не несут ни материальной, ни административной ответственности за ущерб, вызванный неправильным применением прибора, не соответствующим инструкции

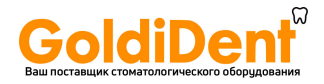

# **13 Технические характеристики**

RAYPEX® 6 относится к следующей категории медицинских приборов:

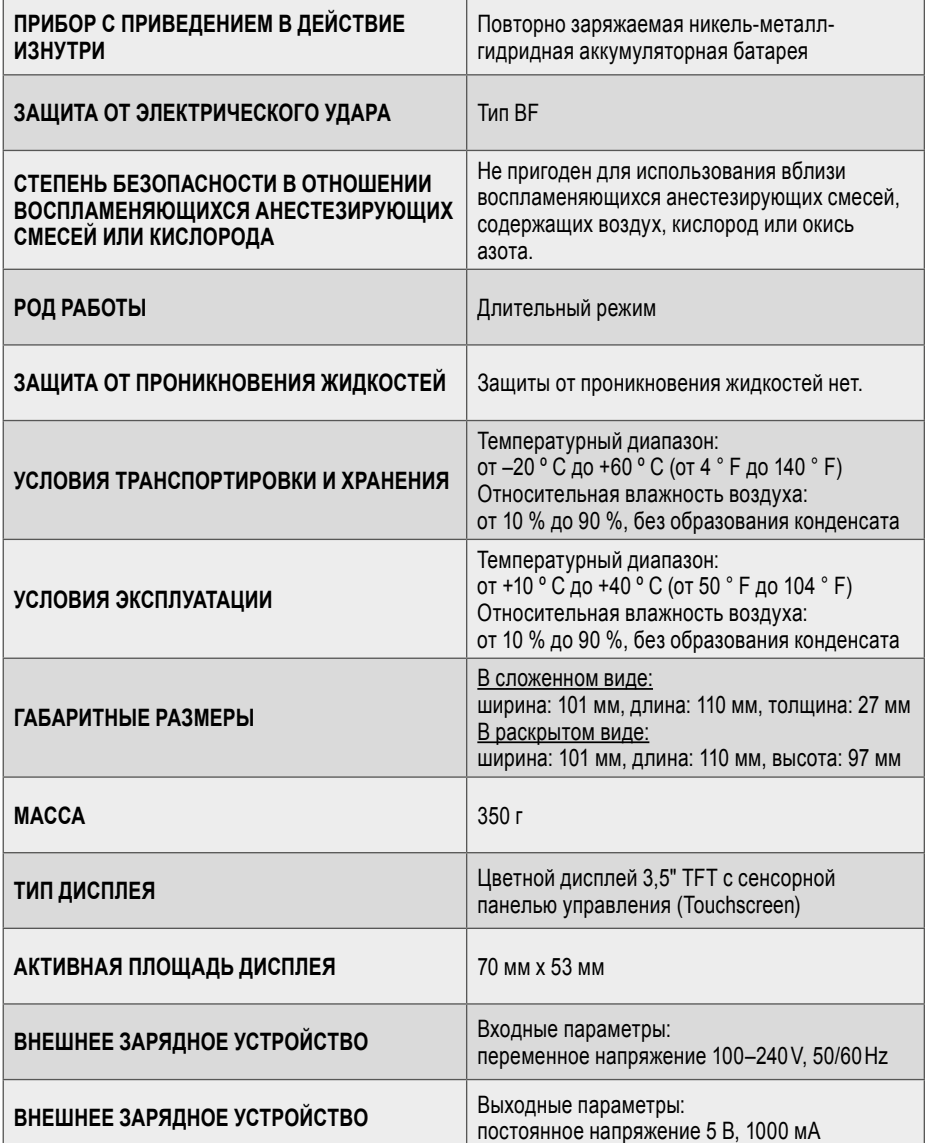

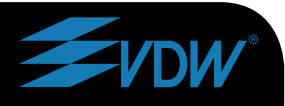

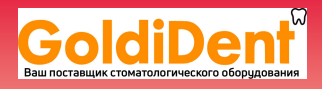

# **RAYPEX**®  **6**

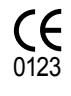

**Manufacturer** VDW GmbH • Bayerwaldstr. 15 • 81737 Munich • Germany Phone +49 89 62734-0 • Fax +49 89 62734-304 info@vdw-dental.com • www.vdw-dental.com

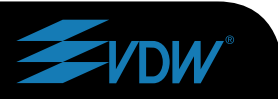

www.goldident.ru